## **Customizing the API Developer Portal**

The **Scheer PAS** API Developer Portal is installed with a Scheer default layout, but it was designed to be customizable. The following contents can be adapted:

- 1. Favicon
- 2. Header Image
- 3. Text (content, language and font settings)
- 4. Colors (e.g. buttons, icons...)
- 5. Additional Menu Entries
- 6. Footer

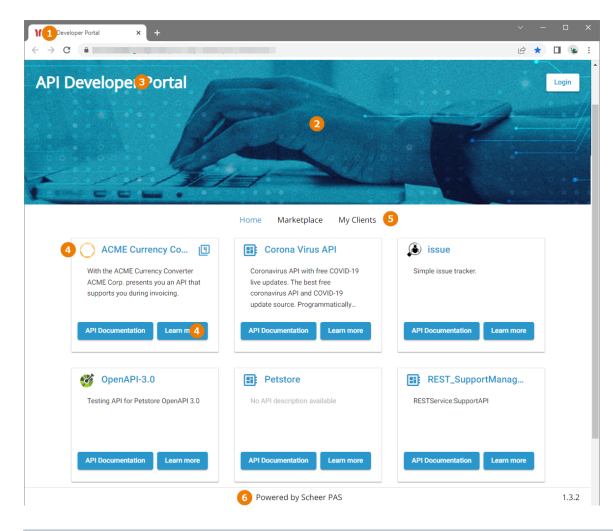

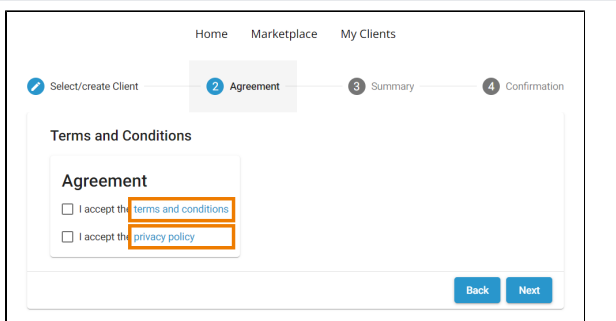

Addionally, it is possible to enable the additional step **Terms and Conditions** in the [sign](https://doc.scheer-pas.com/display/APIMGMNT/Developer+Access+to+APIs)  [up wizard](https://doc.scheer-pas.com/display/APIMGMNT/Developer+Access+to+APIs). In this step, you can link to your terms and conditions and enforce users to accept them before they can register for your APIs. ⊘

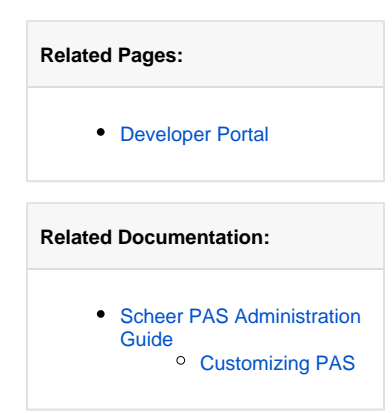

 $\mathbf{H}$ If y o u w a n t t o a d a p t o n e o r m o r e o f t h e li st e d s e tti n g s, pl e a s e f e el fr e e t o c o n t a ct o u r **[S](mailto:support@scheer-pas.com) [c](mailto:support@scheer-pas.com) [h](mailto:support@scheer-pas.com) [e](mailto:support@scheer-pas.com) [e](mailto:support@scheer-pas.com) [r](mailto:support@scheer-pas.com)  [P](mailto:support@scheer-pas.com) [AS](mailto:support@scheer-pas.com)** [s](mailto:support@scheer-pas.com) [u](mailto:support@scheer-pas.com) [p](mailto:support@scheer-pas.com) [p](mailto:support@scheer-pas.com) [o](mailto:support@scheer-pas.com) [rt](mailto:support@scheer-pas.com) [t](mailto:support@scheer-pas.com) [e](mailto:support@scheer-pas.com) [am](mailto:support@scheer-pas.com) .

 $\overline{\mathcal{L}^{\mathcal{A}}(\mathcal{A})}$